# Matrox<sup>®</sup> Release notes

Matrox<sup>®</sup> Mura<sup>™</sup> IPX Series and C-Series

Software version 3.03.00

20154-401-0151 2019.09.04

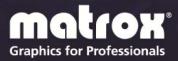

www.matrox.com/graphics

## **Overview**

This document describes the current release of the Matrox Mura drivers (v3.03.00) for Mura IPX Series and C-Series graphics.

Matrox provides these notes to describe bug fixes and improvements to the software, API, and driver.

### **Operating system support**

This release supports the following configurations and operating systems combinations.

- Standalone Mura IPX Series 4K IP Decode & Display card configuration:
  - No host CPU or operating system required.
- Up to 2 C-Series C900/C680 standalone & up to 2 C-Series C900/C680 + multiple Mura IPX Series 4K Capture cards (including the new Mura IPX Series 12-G SDI Capture and IP Encode/Decode cards) configurations:
  - Windows<sup>®</sup> 7 64-bit
  - Windows<sup>®</sup> Embedded Enterprise 7 64-bit
  - Windows<sup>®</sup> Embedded Standard 7 64-bit
  - Windows<sup>®</sup> 10 64-bit
  - Windows<sup>®</sup> 10 IoT.
  - Windows<sup>®</sup> Server<sup>®</sup> 2008 R2.
  - Windows<sup>®</sup> Server<sup>®</sup> 2016.
  - Linux<sup>®</sup>: Ubuntu 14.04.1, 14.04.2, 14.04.3, 14.04.4 and CentOS 7.2 (please contact Matrox for more details)
- NVIDIA<sup>®</sup> P4000, NVIDIA<sup>®</sup> P5000, NVIDIA<sup>®</sup> P6000, NVIDIA<sup>®</sup> M4000, NVIDIA<sup>®</sup> M6000, AMD<sup>®</sup> WX 7100, Intel<sup>®</sup> HD Graphics 530 graphics hardware, or Intel<sup>®</sup> HD Graphics 630 graphics hardware + multiple Mura IPX Series 4K capture cards (including the new Mura IPX Series 12-G SDI Capture and IP Encode/Decode cards) configurations:
  - Windows<sup>®</sup> 10 64-bit
  - Linux<sup>®</sup> (please contact Matrox for more details about supported configurations)

Please note that OS support may vary depending on the controller's GPU.

#### What's new in this release

This release of the Mura driver adds support for the following features and options:

- Support for the NEW Mura IPX 12G-SDI Capture and IP Encode/Decode cards (MURAIPXI-E4SF and MURAIPXI-E4SHF) on C-Series and third party graphics video wall controllers.
- Support for RTSP interleave encoding with all Mura IPX Series Capture & IP Encode/Decode cards.
- Support for SRT encoding with all Mura IPX Series Capture & IP Encode/Decode cards.
- Support for forcing a display output timing on the Mura IPX 4K IP Decode & Display card outputs with the NEW Network API command: *ForceMode*.
- Support for monitoring of controller changes with the NEW Network API command: *StartEventMonitoring*.
- Support for adding extra latency when decoding an IP stream with the NEW Network API command parameter: SetSource /EL.
- Support for third party HTTPS certificates for encryption of Network API commands.
- Support for control over auto-recovery start time for IP sources with the Network API command: *SetSource /ARS*.
- Support for adding extra latency when decoding an IP stream with the NEW VwLib API function: VwIpStreamIn\_SetExtraLatency and the NEW Network API command parameter: SetSource /EL.
- General bug fixes.

# **Notes and limitations**

### Known performance limitations

The following are known issues that may be fixed in a future release:

- A Mura IPX Series card supports the following number of streams (or combination of in YUV 4:2:0):
  - Two (2) 4k60 streams
  - Four (4) 4k30 streams
  - Eight (8) 1080p60 streams
  - Sixteen (16) 1080p30 streams
  - Forty-eight (48) D1@24Hz streams

Adding more streams may affect performance. Using DirectShow may exhibit different performance numbers.

- Some systems may exhibit bus transfer performance issues that won't allow you to attain the suggested performances listed above.
- The maximum encoder frame size is 4K. To encode a larger portion of the desktop, the region can be set as a greater value but the streamed value needs to be 4K. The encoding horizontal resolution must be a multiple of 16 and the vertical resolution must be a multiple of 2.
- There may be audio-video synchronization issues with IP sources containing B-frames.
- Applying a geometric rotation angle to a streaming window may cause a drop in rendering performance.
- The render rate may be affected if the outputs don't all use the same refresh rate.
- When capturing two (2) 4K60 4:4:4 streams from a Mura IPX Series 4K DisplayPort Capture and IP Encode/Decode card, rendering is limited on C-Series controllers to a maximum of two (2) 4k60 outputs. C-Series controllers with more outputs may not render at full frame rate. For more information, contact us at <u>DWCSupport@matrox.com</u>.
- Desktop encoding functionality isn't supported with C-Series if the Mura IPX Series encode card is mapped by the system to an address above 1 TB.

### **General notes and limitations under Linux**

On a Linux system, the following are known issues that may be fixed in a future release:

- Third party graphics hardware is supported only if one or more Mura IPX Series cards are present in the system.
- Console displays are unsupported.
- Previews aren't supported on a Mura IPX Series cards.
- Alpha blending is supported between two windows or between a window and a subwindow.
- The render rate may be affected if the outputs don't all use the same refresh rate.
- Some systems may exhibit bus transfer performance issues.
- Encoding on Mura IPX Series encode cards is unsupported.
- For the StartNobackground command, the parameter NoWindowsFrame is unsupported with third party graphics hardware.

#### Notes and limitations with Mura IPX Series cards

The following are known issues while using Mura IPX Series cards.

- For audio, the following limitations exists:
  - No support for audio-only streams.
  - 16-bit audio.
  - Support sampling rates from 32 KHz to 96 KHz.
  - Support for stereo.
  - Support for AAC.
  - Audio support may affect latency.
  - The playback of only 1 audio source is supported at any given point in time.
  - Audio is supported only from the Windows default audio output.
- Audio is unsupported for IP encoding functionality.
- Audio is unsupported for streams from a Matrox Extio 3 product.
- Encoding, streaming, and recording functionalities of Mura IPX Series Capture and IP Encode/Decode cards are only supported on C-Series based systems in Windows 10.

- Disconnecting a Mura IPX Series encode card from the network can result in an *InternalError* if your Mura card is encoding.
- Stream mode/resolution changes are unsupported during encoding.
- If static IP addressing is used, your network must have a time server (NTP) for the Mura IPX Series card to function properly.
- Interlaced video is currently unsupported on Mura IPX Series.
- A desktop encode region can't span more than 1 display in PowerDesk.
- Power management is unsupported and should be disabled.
- MURA IPX 12G-SDI 12G-SDI is supported only on connectors 2 and 4. 6G-SDI isn't supported. Not all 12G-SDI and 3G-SDI standards/formats are supported. For more information, contact <u>DWCSupport@matrox.com</u>.

# Known limitations with Mura IPX Series 4K Decode & Display cards

The following are known issues while using Mura IPX Series 4K Decode & Display cards.

- For audio, the following limitations exists:
  - Audio is only supported on the first output of a Mura IPX Series 4K Decode & Display card.
  - No support for audio-only streams.
  - 16-bit audio.
  - Support sampling rates from 32 KHz to 96 KHz.
  - Support for stereo.
  - Support for AAC.
  - Audio support may affect latency.
  - The playback of only 1 audio source is supported at any given point in time.
- Displays of the same make and model need to be used on all outputs of the Mura IPX Series 4K Decode & Display card.
- Rotation of IP sources in source settings is unsupported. However, the rotation of a window containing an IP source is supported.

### Notes and limitations with C-Series cards

- Only Matrox C900 and C680 graphics hardware can be paired with Mura IPX Series 4K capture cards and be used as display wall outputs. Matrox C420 graphics cards aren't supported with Mura IPX Series 4K capture cards.
- When using a third party graphics card as a console, set the desktop configuration with PowerDesk instead of any third party graphics display configuration utility software.
- Third party console displays can only be used in independent mode.

#### Notes and limitations with third party graphics support

The following are known limitations while using third party graphics:

- Because Mura IPX Series cards leverage DirectX under Windows and OpenGL under Linux, Matrox doesn't foresee any compatibility issues with other third party graphics brands and models not mentioned in the Configurations and OS support section above. Although Matrox strives to test a wide variety of setups and configurations of the most common use-cases, we are unable to test all possible setups and configurations. If you're having any issues with the setup of your third party graphics + Mura IPX Series configuration, we recommend removing all Mura IPX Series cards first to verify the stability of the isolated third party graphics configuration. If you have any questions or a request for a specific brand and model to be tested, contact us at <u>DWCSupport@matrox.com</u>.
- You won't be prompted to restart your system when installing the unified package. You need to manually restart your system for the changes to take effect after the installation.
- Performance issues may exist when using Intel HD Graphics 630 in no background mode.
- When using Intel onboard graphics hardware as a console on a controller with third party graphics hardware, the console display is part of the display wall layout
- When using third party graphics cards as the main video wall, set the desktop configuration with the accompanying third party graphics display configuration utility software instead of PowerDesk.

### Notes and limitations with the Network API interface

The following are known issues and limitations when using the Network API interface:

- Microsoft .NET 4.5.2 needs to be installed for the Network API to function correctly.
- Not all Network API commands are supported in all supported display wall hardware configurations. For a complete list of supported commands, see the Capabilities functionality in the Network API.
- The following third party applications have been validated by Matrox:
  - VLC<sup>®</sup> 3.0.6 in 64-bit
  - VNC<sup>®</sup> 5.05, 6.0
  - Internet Explorer 9, 10, 11
  - PowerPoint Viewer 2010 with SP1 for PowerPoint Viewer
  - PowerPoint 2016 from Office 2016
- Z-order is unsupported with third party applications.
- Maximum encoder frame size is 4K (4096 x 2160). If you wish to encode a larger portion of a desktop, the region can be set as a greater value, but the frame size needs to be 4K.
- The ClearDatabase command doesn't delete encoders, RTSP servers, or recordings.
- Text and image overlays size and transparency may not be adjusted properly within transitions.
- The SetSourceImageOverlay and AddSourceTextOverlay commands aren't supported with source applications running on the host system.
- The Network API can only report modes common to all monitors.
- Borders, text overlays, and image overlays aren't properly handled when using geometric rotation angles on streaming windows. [29197, 29198]
- The ResumeAutoTransitionStart command starts transitions right away even without the /restart option. [29565]
- The same caption can be set on 2 different windows of the same layout.
- Shutting down the system while streams are up on the wall is unsupported.
- Windows Aero needs to be enabled for windows to be displayed correctly on a C-Series or third party based display wall controller.

### Known limitations with the DirectShow interface

The following are known issues and limitations when using the DirectShow interface:

- DirectShow interface is only supported on C-Series based controllers.
- Performance going through DirectShow may not match performance when going through Matrox Mura libraries directly.
- Performance limitations may exist due to DirectShow rendering engine limitations.
- Performance limitations may be different depending on the rendering engine used.
- Stretching source across two GPUs isn't supported.
- Shutting down the system while streams are up on the wall isn't supported.

#### Notes and limitations with PowerDesk software

The following are known limitations when using PowerDesk software on a Windows system:

- When starting PowerDesk immediately after a system restart, PowerDesk may not start. We recommend waiting a while, and then trying to restart PowerDesk.
- The horizontal resolution of your stretched mode layout can't be higher than 8192 pixels on a Windows 7 C-Series based system and 16384 pixels on any other Windows operating system.
- The resolution per output, for C-Series cards, must be divisible by 8.
- PowerDesk configuration changes are unsupported while Network API is in use.

# **Driver installation on a Windows system**

## Before you begin

- Make sure you have administrator rights on your system. You need administrator rights to install certain software and change certain settings.
- Make sure that the necessary exceptions are added to your firewall to allow network communications. The Network API uses port 23 for telnet and port 46272 for HTTPS and Preview Surfaces.

### Setting up your Mura IPX 4K Decode & Display card

- 1 Install your Mura IPX 4K Decode & Display card in an enclosure, system or backplane that provides power to the PCIe slot. It can be placed in any system and any slot as long as the required power requirements are met.
- 2 Connect your Mura IPX 4K Decode & Display card to your network and to at least 1 monitor. It's important that the network used to configure the card has a DHCP server. Once configured, the card can be set to a static address and can be used without a DHCP server.
- 3 When the Mura IPX Decode & Display card boots, its IP Address is shown on the display. Run the firmware updater for your Mura IPX 4K Decode & Display card.
- 4 If required, use the IPX Utility to set a static address on the card.

Output configuration is performed using the Network API (or MuraControl for Windows).

# Setting up your C900/C680-based controller (with or without Mura IPX Series 4K capture cards)

- 1 Install and connect your C-Series C680/C900, your Mura IPX Series 4K capture cards, and the card for your console display (optional).
- 2 If you are using a C900, please complete firmware update on C900. Firmware update is available for download through our website.
- 3 Install the Matrox Mura Drivers for C-Series systems by running *Matrox.Setup.exe*. This will take several minutes. If a virus scan software is active during the installation process, the installation will take significantly longer to complete (up to two or three times longer than if it's disabled). Don't shut down or turn off your system until the installation is complete.

- 4 Install the correct driver of the card chosen for your console display. If you're using a Matrox M-Series card, the drivers for the console card will already be installed and no further driver installation is needed.
- **5** Restart the system once the installation completed successfully.
- **6** Run Matrox PowerDesk to configure your desktop layout (multi-display setup). Make sure to use the same monitor brand/model on all C-Series outputs and the same brand/model active dongles.
- 7 We strongly recommend enabling EDID emulation on your C-Series outputs to disable HPD events and prevent an undesired output configuration change. To enable EDID emulation, follow these steps:
  - a Open PowerDesk and go into Multi-Display Setup.
  - **b** Click **EDID management** and accept the notice that appears.
  - c Select Apply EDID emulation for selected outputs, then click Select all from the list.
  - **d** Accept the changes and restart the system.
- 8 Windows 10 To avoid any issues, fast startup needs to be disabled. To disable fast startup:
  - a Open the Windows Control Panel and click on the Power Options icon.
  - **b** Click **Choose what the power buttons do** on the left panel.
  - c Click Change settings that are currently unavailable.
  - **d** Make sure **Turn on fast startup** is disabled.

#### **Supported C-Series consoles**

The following are all the graphic cards currently supported as console displays when paired with the C-Series cards.

| Graphics card                 | Driver version of graphics card |
|-------------------------------|---------------------------------|
| Matrox M9148 LP PCIe x16      | included in unified installer   |
| Matrox M9140 LP PCIe x16      | included in unified installer   |
| Matrox M9138 LP PCIe x16      | included in unified installer   |
| Matrox M9128 LP PCIe x16      | included in unified installer   |
| Matrox M9125 PCIe x16         | included in unified installer   |
| Matrox M9120 Plus LP PCIe x16 | included in unified installer   |
| Matrox M9120 Plus LP PCIe x1  | included in unified installer   |
| Matrox M9120 PCIe x16         | included in unified installer   |

| Intel HD Graphics 530 | 21.20.16.4973 |
|-----------------------|---------------|
| Intel HD Graphics 630 | 21.20.16.4973 |
| NVIDIA NVS 510        | 24.21.14.1163 |
| NIVIDIA NVS 310       | 23.21.13.9189 |

# Setting up your third party-based graphics card controller (with Mura IPX Series 4K capture cards)

Make sure the fast startup option is disabled on system running Windows 10. This setting can be found in the Control Panel under **Power Options**.

- 1 Install and connect your third party graphics cards and Mura IPX Series 4K capture cards.
- **2** For NVIDIA M4000 or M6000 based controllers, install the NVIDIA graphics driver version 391.58.

For NVIDIA P4000, P5000, and P6000 based controllers, install the NVIDIA graphics drivers version 24.21.14.1163.

For Intel HD Graphics 530 based controllers, install the Intel graphics driver version 20.19.15.4463 or the ASUS driver version 21.2016.4541.

For Intel HD Graphics 630 based controllers, install the Intel graphics driver version 23.20.16.4973.

For AMD WX 7100 based controllers, install the AMD graphics drivers version 24.20.12042.5.

- **3** Install the Matrox Mura Display Wall drivers by running *Matrox.Setup.exe*. This will take several minutes. If virus scan software is active during the installation process, the installation takes significantly longer to complete (up to 2 or 3 times longer than if it's disabled). Don't shut down or turn off your system until the installation is complete.
- 4 Restart the system after installation completed successfully.
- **5** Run the output management software (of Intel, NVIDIA, and/or AMD) to configure your desktop layout (multi-display setup).

# **Driver installation on a Linux system**

## Before you begin

- Make sure the correct operating system is installed.
- Make sure you're running as root as this will be required for the installation of the drivers.
- Make sure the necessary exceptions are added to your firewall to allow network communications. The Network API uses port 23 for telnet communications.

# Setting up a controller using C-Series products (with or without Mura IPX Series capture cards)

- 1 Install and connect your C-Series C680 and Mura IPX Series cards.
- 2 For installation instructions, read the correct *readme* file for your operating system included in your software package.

# Setting up a controller using third party graphic hardware with Mura IPX Series capture cards

- 1 Install and connect your third party graphics hardware and Mura IPX Series cards.
- 2 For installation instructions, read the correct *readme* file for your operating system included in your software package.

## **Contact us**

The Matrox web site has product literature, press releases, technical material, a sales office list, trade show information, and other relevant material. Visit us at <u>www.matrox.com/graphics</u>.

If you have any questions or comments about our products or solutions, contact us at <u>www.matrox.com/graphics/contact</u>.

You can get technical assistance by contacting Matrox technical support at <u>dwcsupport@matrox.com</u>.

## **Disclaimer**

Information in this document may contain technical inaccuracies or typographical errors. Information may be changed or updated without notice. Matrox reserves the right to make improvements and/or changes in the products, programs and/or specifications described in this information at any time without notice. All trademarks and trade names, service marks and logos referenced herein belong to their respective owners.

ASUS is either a US registered trademark or trademark of Asustek Computer Inc. in the United States and/or other countries.

Intel is a registered trademark of Intel Corporation in the U.S. and/or other countries.

Microsoft and Windows are either registered trademarks or trademarks of Microsoft Corporation in the United States and/or other countries.

NVIDIA is a registered trademark of NVIDIA Corporation.

RealVNC<sup>®</sup> and VNC<sup>®</sup> are trademarks of RealVNC Limited and are protected by trademark registrations and/or pending trademark applications in the European Union, United States of America, and other jurisdictions.

VideoLAN, VLC, and VLC media player are trademarks owned by VideoLAN.

Copyright  ${\ensuremath{\mathbb C}}$  2019 Matrox is a trademark of Matrox Electronic Systems Ltd. All rights reserved.

#### Matrox Graphics Inc.

1055 Saint Regis Boulevard Dorval, Quebec, Canada H9P 2T4 graphics@matrox.com www.matrox.com/graphics

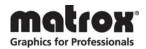

(514) 822-6000